## INSTRUKCJA ZMIANY KONTEKSTU PRACY NA PLATFORMIE USŁUG ELEKTRONICZNYCH (PUE)

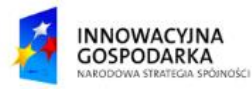

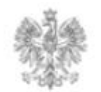

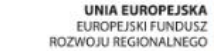

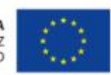

## **Jak zmienić kontekst ?**

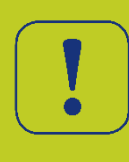

Użytkownik po zalogowaniu w systemie może pracować w PUE w różnych kontekstach. Listę dostępnych kontekstów można wyświetlić wybierając w menu górnym przycisk "Twoje konto". Będąc przedstawicielem organizacji, użytkownik może wystąpić w kontekście tej organizacji jeżeli jest do tego upoważniony.

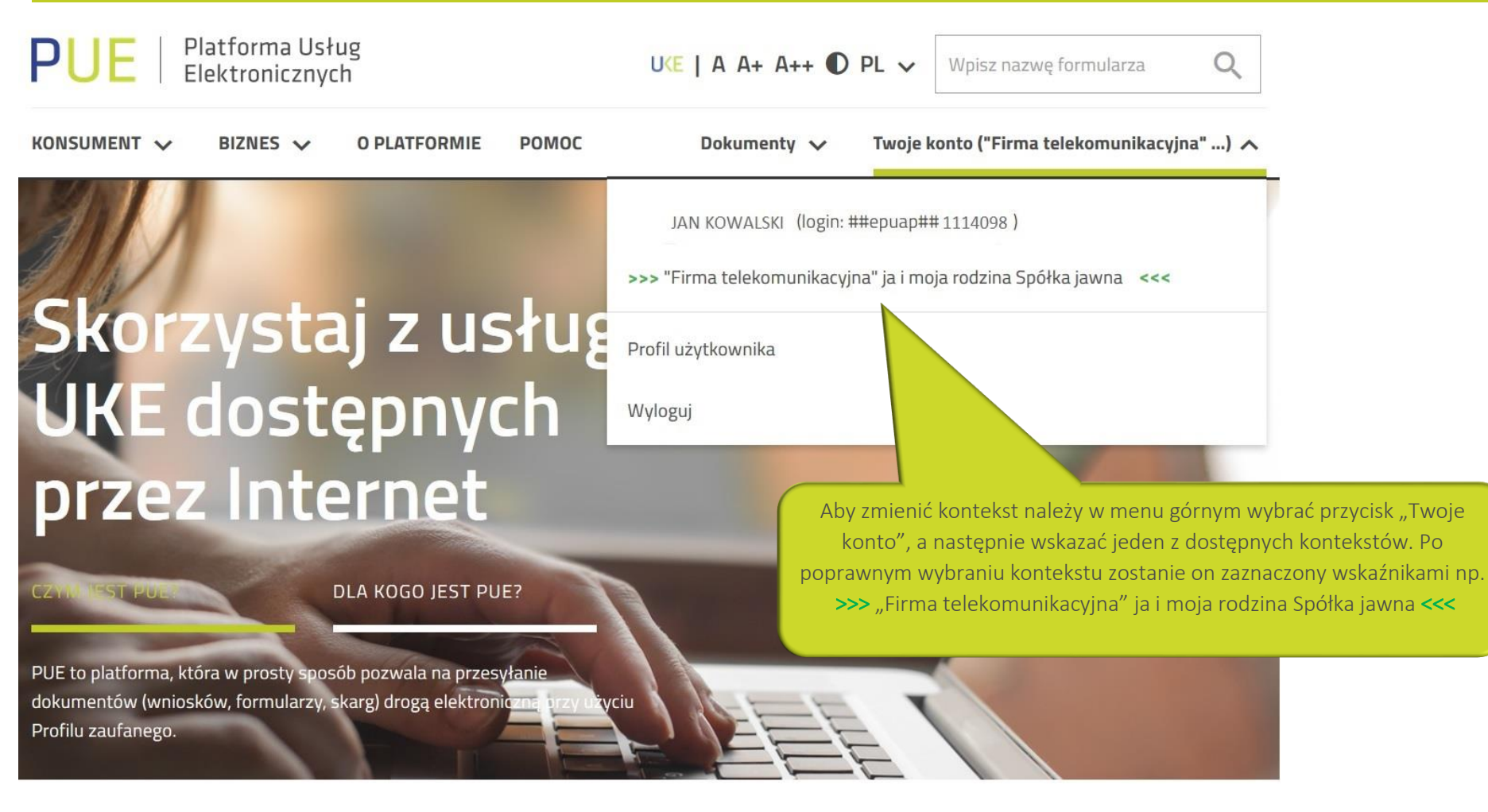

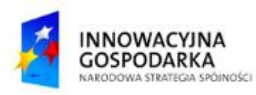

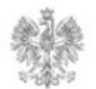

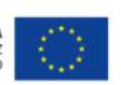

## Urząd Komunikacji Elektronicznej

Biuro Dyrektora Generalnego T +48 22 534 9311

## **www.uke.gov.pl**

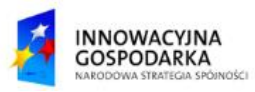

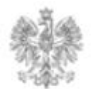

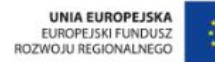